## **CREAM CE Tutorial**

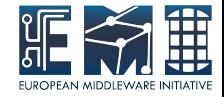

Installation

**Configuration** 

**Troubleshooting** 

Paolo Andreetto

INFN Padova

Prague, S ept 19<sup>th</sup> 2012

EMI is partially funded by the European Commission under Grant Agreement RI-261611

## Goal of the tutorial

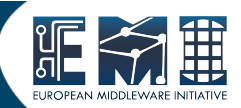

- Installation of a EMI-2 CREAM CE with Torque and a worker node
- 2 AMD Opteron (x86 64) machines with S L5
- Installed components on the CE
	- CREAM service (tomcat container)
	- BLAH services (Bupdater, BNotifier)
	- Resource BDII
	- Torque services (main service, MAUI, munge)
	- Other services (Mysql, LB locallogger, Globus GridFTP)
- Installed components on the WN
	- Torque services (mom service, munge)

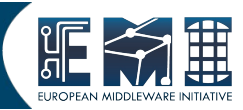

- S oftware repositories (yum, apt)
- Metapackages
- YAIM configuration

## Basic OS repositories

- 
- Disable DAG repository if available on the system set enabled=0 in /etc/yum.repos.d/dag.repo
- Install EPEL repositories:

rpm -Uvh http://dl.fedoraproject.org/pub/epel/5/x86\_64/epel-release-5-4.noarch.rpm

### Certification Authorities

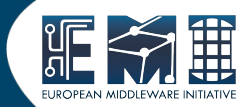

Install EGI trustanchor repository

wget http://repository.egi.eu/sw/production/cas/1/current/repo-files/EGItrustanchors.repo -O /etc/yum.repos.d/EGI-trustanchors.repo

Install the CA metapackage

yum install ca-policy-egi-core

Install CRL fetch daemon (optional) yum install fetch-crl

service fetch-crl-cron start

chkconfig fetch-crl-cron on

**Reference** 

[https://wiki.egi.eu/wiki/EGI\\_IGTF\\_Release](https://wiki.egi.eu/wiki/EGI_IGTF_Release)

## Components installation

Install EMI-2 repositories:

rpm --import <http://emisoft.web.cern.ch/emisoft/dist/EMI/2/RPM-GPG-KEY-emi>

rpm -Uvh [http://emisoft.web.cern.ch/emisoft/dist/EMI/2/sl5/x86\\_64/base\](http://emisoft.web.cern.ch/emisoft/dist/EMI/2/sl5/x86_64/base)

/emi-release-2.0.0-1.sl5.noarch.rpm

• Install CREAM metapackage

yum install emi-cream-ce xml-commons-apis

- Install Torque metapackages
	- On the CREAM node

yum install emi-torque-server emi-torque-utils

• On the worker node

yum install emi-wn emi-torque-client emi-torque-utils

## Batch system specific setup

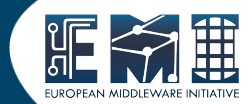

For Torque: munge configuration

• Create the key on the CREAM node

/usr/sbin/create-munge-key

- $\cdot$  Copy the key from the CE into the Wns
- Check the permissions for the key

-r-------- 1 munge munge 1024 Jan 03 09:57 munge.key

• Startup the services on the CE and on the WN

service munge start

chkconfig munge on

## S ecurity specific setup

- Host certificate and private key /etc/grid-security/hostcert.pem /etc/grid-security/hostcert.pem
- Check the permissions chmod 600 /etc/grid-security/hostcert.pem chmod 400 /etc/grid-security/hostkey.pem

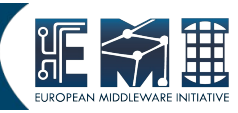

# YAIM (1)

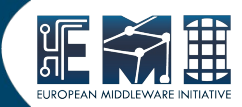

YAIM configuration files

site-info.def

groups.conf

users.conf

wn-list.conf

vo.d/\*

services/\*

- Same files for CREAM and WN configuration
- Examples in /opt/glite/yaim/examples (http://devel12.cnaf.infn.it:7444/pub/emi/yaim-config.tar.gz)
- Deploy files in a local workarea (/root/yaim-config)

# YAIM (2)

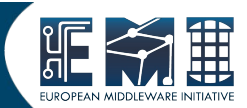

site-info.def

is the main configuration file needed to execute the yaim command. It contains the list of variables common to multiple node types in form of key-value pairs.

#### Comments and information available at:

https://twiki.cem.ch/twiki/bin/view/LCG/S ite-info\_configuration\_variables#site\_info\_def

services *i*glite-creamce

contains cream-ce node type specific variables

# YAIM (3)

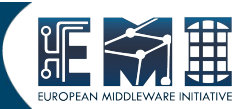

users.conf

defines the pool account user mapping, i.e. the UNIX users to be created on the service nodes that need them (mainly CE and WNs)

File format (fields must not have any white space):

UID:LOGIN:GID1[,GID2,...]:GROUP1[,GROUP2,...]:VO:FLAG:

groups.conf

defines the VOMS group mapping, i.e. the user categories that must be accepted by the grid services provided by a site. It indicates for each category to which kind of local accounts the user should be mapped, where applicable.

File format (fields must not have any white space):

"VOMS FQAN":GROUP:GID:FLAG:NO]

# YAIM (4)

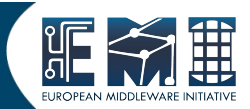

wn-list.conf

defines the list of WN hostnames (FQDN) in the site.

Hostnames have to be Fully Qualified Domain Names (FQDN)

● vo.d

contains a file name per VO whose name has to be the lower-cased version of the VO name. The matching file should contain the definitions for that VO. In case the VO is also defined in site-info.def, the vo.d file will overwrite the variables which are defined there.

# Component configuration

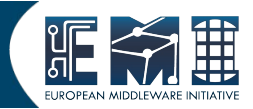

On the CE node

/opt/glite/yaim/bin/yaim -c -s yaim-config/site-info.def -n creamCE -n TORQUE\_server -n TORQUE\_utils

On the WN

/opt/glite/yaim/bin/yaim -c -s yaim-config/site-info.def -n WN -n TOROUE\_utils -n TOROUE\_client

## Troubleshooting - services

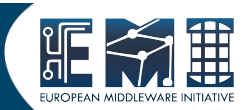

Check the status of the services on the CREAM node

- (WS container) service tomcat5 status
- (BLAH parser) service glite-ce-blah-parser status
- (Resource BDII) service bdii status
- (DB) service mysqld status
- (Local logger) service glite-lb-locallogger status
- (Globus gridftp) service globus-gridftp status
- (Torque server) service pbs server status
- (Maui scheduler) service maui status
- (Munge daemon) service munge status

#### Troubleshooting – config. Files (1)

- CREAM service: /etc/glite-ce-cream/cream-config.xml
- BLAH: /etc/blah.config
- BLAH (old parser): /etc/blparser.conf
- Glexec+gJAF:
	- /etc/glexec.conf
	- /etc/lcas/lcas-glexec.db
	- /etc/lcmaps/lcmaps-glexec.db

#### Troubleshooting – config. Files (2)

 $GridFTP + Glexec$ 

/etc/lcas/lcas.db

/etc/lcmaps/lcmaps.db

 $\bullet$  GridFTP + Argus:

/etc/grid-security/gsi-pep-callout.conf

#### Troubleshooting – Log files (1)

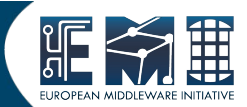

- Tomcat: /var/log/tomcat5/catalina.out
- Trustmanager: /var/log/tomcat5/trustmanager.log
- BLAH (new parser):

/var/log/cream/glite-ce-bnotifier.log

/var/log/cream/glite-ce-bupdater.log

BLAH (old parser):

/var/log/cream/glite-<lrms>parser.log

#### Troubleshooting – Log files (2)

- GridFTP:
	- /var/log/globus-gridftp.log
	- /var/log/gridftp-session.log
- Glexec (default solution): Nar log /messages
- CREAM: Nar log /cream/glite-ce-cream.log
	- Log config. file: /etc/glite-ce-cream/log4j.properties <http://logging.apache.org/log4j/1.2/manual.html>
	- Example: changing verbosity level replace log4j.logger.org.glite=info, fileout with log4j.logger.org.glite=debug, fileout

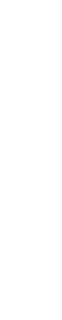

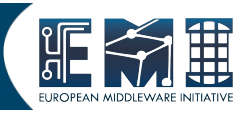

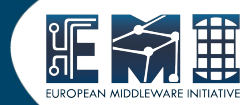

#### S TRONG RECOMMENDATION:

- Disable any automatic update procedure
- S everal update requires YAIM to be run
- Automatic update can lead to unstable configuration of the services
- http://forge.cnaf.infn.it/frs/download.php/101/disable\_yum.sh

#### Troubleshooting – simple tests (1)

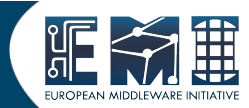

- Check nodes status with *lusr/bin/pbsnodes*
- Try to submit a simple job with qsub as a pool account user on the CE
- Delegate a proxy:

glite-ce-delegate-proxy -e vm04.ct.infn.it myid

#### Troubleshooting – simple tests (2)

• Submit a simple job:

```
glite-ce-job-submit -D myid -r vm04.ct.infn.it:8443/cream-pbs-creamcert1 
testsb-vm04.jdl
```
where the jdl contains:

```
[executable="/bin/cp";arguments="grid-mapfile out-`date +% s% N`-`whoami`.txt";
```
inputs and box={"gsiftp://wm04.ct.infn.it/etc/grid-security/grid-mapfile"};

```
outputs and box={ "out".txt":
outputs and box based esturi="gsiftp://vm04.ct.infn.it/tmp";
```

```
epilogue="binlsleep";
```

```
epiloguearguments="30";]
```
#### Troubleshooting – networking

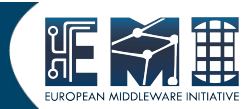

• Check the firewall configuration

Ports required: [https://wiki.italiangrid.it/twiki/bin/view/CREAM/S erviceReferenceCardEMI2#Open\\_ports](https://wiki.italiangrid.it/twiki/bin/view/CREAM/ServiceReferenceCardEMI2#Open_ports)

• Check the connection between CE and WN

try a simple /usr/bin/ssh from WN and CE as a pool account user

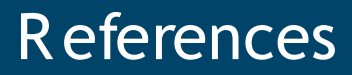

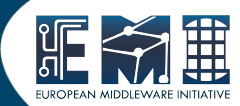

• CREAM site

<http://wiki.italiangrid.org/CREAM>

• Main reference guide

http://wiki.italiangrid.org/twiki/bin/view/CREAM/SystemAdministratorGuideForEMI2